## **راهنمای فوروارد نمودن ایمیل**

درصورتیکه کابر ایمیل بخواهد ایمیلهای دریافتی خود را به سایر حسابهای کاربری خود فوروارد نماید می- بایستی تنظیمات زیر را انجام دهد:

برای اینکار ابتدا بعد از وارد شدن به حساب کاربری خود بر روی آیکون تنظیمات (Setting (کلیک نمایید.

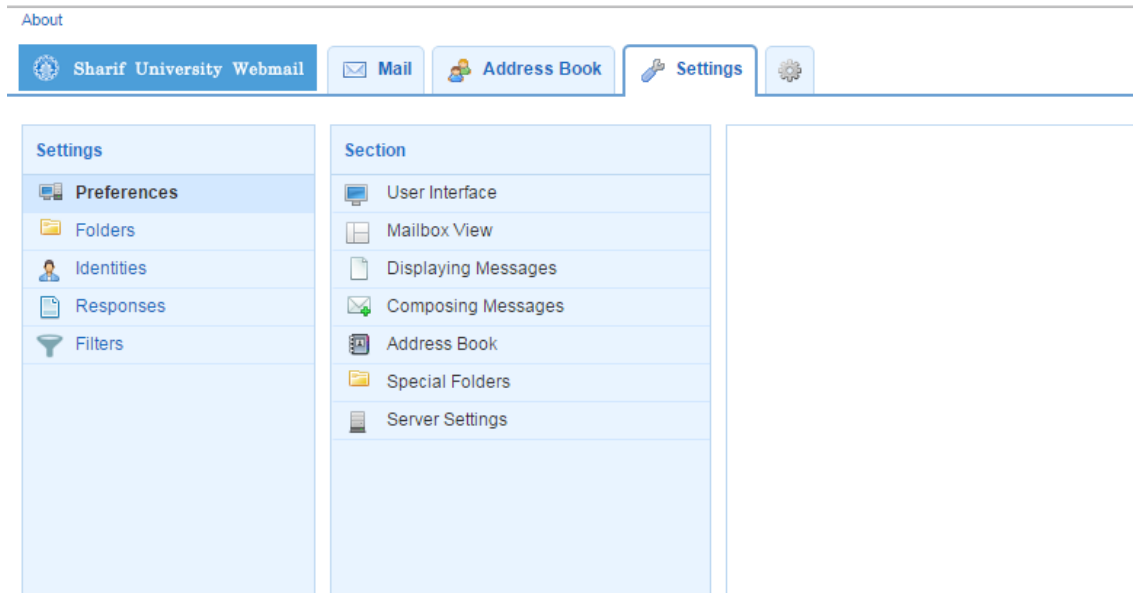

سپس بر روی گزینه Filters کلیک نمایید. در پایین صفحه گزینه Filter New را برای تعریف فیلتر جدید انتخاب کنید.

در پنجره سمت راست نام مناسب برای فیلتر مورد نظر بنویسید (این نام اختیاری است) سپس عبارت all message را انتخاب کرده و در ادامه طبق شکل زیر آدرس ایمیل مقصد خود را وارد نمایید.

به عنوان مثال میخواهیم ایمیلهای دریافتی را به حساب کاربری جیمیل فوروارد کنیم.

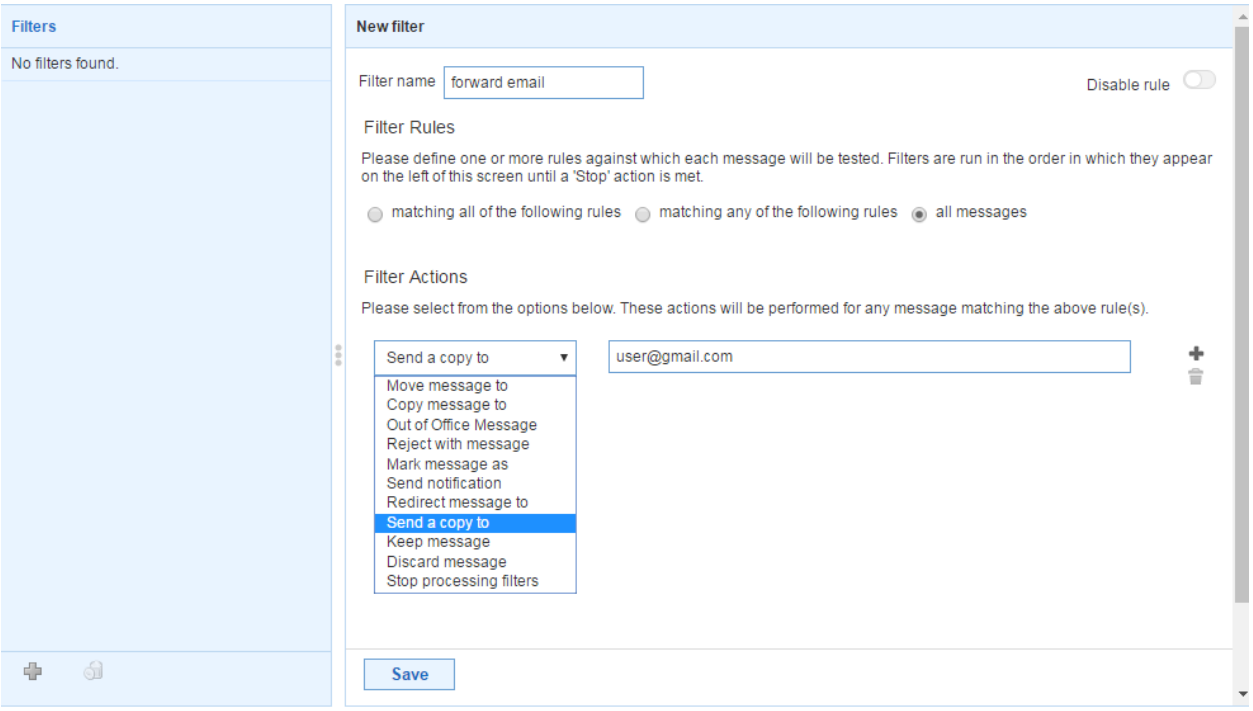

فراموش نکنید که در پایان کار حتما بر روی گزینه Save در پایین صفحه کلیک کنید.